## **[Formularz magazynu](https://pomoc.comarch.pl/optima/pl/2023_5/index.php/dokumentacja/formularz-magazynu/)**

Definiując nowy magazyn musimy wypełnić następujące pola:

**Symbol –** jest to 20 znakowe pole jednoznacznie określające dany magazyn. Symbol magazynu jest wielokrotnie wykorzystywane w programie. Każdy dokument dotyczy wybranego magazynu, dlatego zalecane jest przemyślane nadawanie symboli dla magazynów.

**Nazwa –** pełna nazwa magazynu

**Symbol w numeracji –** 5 znakowy symbol, który może zostać użyty do oznaczania dokumentów handlowych i magazynowych, wystawianych w tym magazynie. Do tego celu (oprócz ustalenia w tym miejscu symbolu numeracji) należy zastosować w schematach numeracji dokumentów magazynowych i handlowych człon *MAGAZYN*.

**Opis –** dodatkowe pole opisujące dany magazyn

**Typ –** typ magazynu określa, czy dotyczy ona bieżącej bazy danych. Magazyn odległy może być założony np. w przypadku firm wielooddziałowych.

- **magazyn lokalny** oznacza, że magazyn funkcjonuje w tej samej bazie danych co magazyn główny,
- **magazyn odległy** oznacza, że magazyn funkcjonuje w innej bazie danych niż bieżąca,
- **magazyn serwisowy**  oznacza, że magazyn będzie obsługiwał zlecenia wpisywane w module **Comarch ERP Optima** *Serwis.* Możliwość wystawiania dokumentów na magazyn serwisowy jest mocno ograniczona, praktycznie jedyne dokumenty, które można wystawiać na magazynie serwisowym z poziomu listy dokumentów to dokumenty MM (pozostałe powstają automatycznie tylko w wyniku realizacji zleceń serwisowych).

**magazyn mobilny** – oznacza, że magazyn będzie wykorzystywany do współpracy z **Comarch ERP Mobile Sprzedaż** (należy założyć tyle magazynów mobilnych, ile będzie stanowisk Mobilnej Sprzedaży).

Możliwość zmiany typu magazynu jest blokowana, jeśli w danym magazynie zostanie wprowadzony dokument. Natomiast nazwę magazynu można modyfikować tylko w sytuacji, gdy nie jest on jednocześnie magazynem domyślnym dla danego operatora.

Uwaga

Magazyny typu *odległy* będą wykorzystywane jedynie podczas tworzenia dokumentów MM, ich eksportu i importu. Natomiast nie będą widoczne na żadnych listach dostępnych podczas wystawiania dokumentów oraz na liście zasobów w bieżącej bazie danych.

Również wprowadzanie dokumentów na magazyn serwisowy jest mocno ograniczone. Tworzone tam dokumenty powstają automatycznie, podczas obsługi zleceń serwisowych, natomiast wprowadzanie dokumentów bezpośrednio z listy jest zablokowane.

W przypadku magazynów typu *mobilny* można wystawiać dokumenty MM gdzie magazyn mobilny może być zarówno magazynem źródłowym jak i docelowym. Magazyny te nie będą widoczne na żadnych listach dostępnych podczas wystawiania dokumentów.

**magazyn UE** – parametr widoczny dla magazynu o typie **odległy**. W przypadku, gdy następuje przesunięcie towaru pomiędzy dwoma magazynami znajdującymi się w różnych krajach UE, aby dokument Przesunięcia Międzymagazynowego wystawionego w programie został uwzględniony w deklaracji INTRASTAT, na MM jako magazyn docelowy należy wskazać taki magazyn odległy, który ma zaznaczony parametr **magazyn UE**.

Zaznaczenie tego parametru powoduje, że dla magazynu można przypisać kilka informacji wykorzystywanych później przy liczeniu deklaracji INTRASTAT:

**Kod kraju** – kod kraju, w którym znajduje się magazyn. Lista

kodów państw członkowskich UE jest zdefiniowana w programie i dostępna po wciśnięciu przycisku  $\Box$  widocznego obok pola.

 **Kod transakcji** – dla magazynu można przypisać domyślny kod transakcji. Program proponuje kod **34** (Inne transakcje dotyczące dostaw bezpłatnych).

Kod kraju i kod transakcji przypisane do magazynu są przenoszone na dokument MM, na zakładkę **[Dokumenty]**.

**Nieaktywny –** parametr, który decyduje o sposobie filtrowania listy magazynów, domyślnie pole to nie jest zaznaczone. Puste pole oznacza magazyn aktywny, czyli magazyn który bierze udział w obrocie towarowym. Po zaznaczeniu tego pola magazyn staje się nieaktywny, co oznacza, że nie możemy wystawiać dokumentów z nim związanych. Wszystkie dokumenty związane z magazynem nieaktywnym zostają w programie.

**Cena domyślna –** każdy magazyn **lokalny i serwisowy** może mieć ustaloną własną cenę sprzedaży, która będzie podpowiadała się na dokumentach wystawianych na ten magazyn. Można ją wybrać spośród aktywnych cen zdefiniowanych w *Konfiguracji Firmy/ Handel/ Ceny towarów i usług.* Cena ta jest nadrzędna w stosunku do cen domyślnych dla towaru i kontrahenta. Wyjątek stanowi rabat typu *Stała Cena*, który ma najwyższy priorytet. Pozostałe rabaty definiowane na Karcie Kontrahenta, w *Ogólne/Rabaty* oraz bezpośrednio na formularzu dokumentu będą wyliczane od ceny domyślnej dla magazynu.

**Uwaga** 

Ceny, która została ustawiona jako domyślna dla magazynu, nie można ustawić jako nieaktywnej w *System/ Konfiguracja Firmy/ Handel/ Ceny towarów i usług*.

Jeżeli w *System/ Konfiguracja/ Firma/ Księgowość/ Parametry* zaznaczony jest rodzaj: Księgowość kontowa, na formularzu magazynu dostępne jest pole: **Konto księgowe** – pole umożliwiające wskazanie konta księgowego dla określonego magazynu.

Przykład Mamy dwa magazyny: Sklep i Hurtownię. Na obu magazynach mamy towary. Likwidujemy magazyn Sklep. Jeśli zaznaczymy, że Sklep jest nieaktywny, wszystkie towary jakie znajdowały się na tym magazynie zostaną zablokowane, nie będziemy mogli wystawić żadnego dokumentu w celu przesunięcia ich do drugiego magazynu.

Jak powinniśmy w takim przypadku postąpić ?

Najpierw musimy dokonać przesunięcia towaru na inny magazyn i dopiero wtedy zaznaczyć, że magazyn jest nieaktywny i nie bierze udziału w obrocie towarowym. Zawsze możliwa jest zmiana statusu danego magazynu.

**Wprowadził/ zmodyfikował –** pola te informują o dacie i osobie, która założyła dany magazyn i jako ostatnia modyfikowała formularz magazynu.

Istnieje możliwość ustawiania zakazów dostępu do magazynów dla poszczególnych operatorów (podobnie jak w przypadku kas w module *Kasa/Bank*). Umożliwia to obsługę sytuacji, gdy operator może pracować na kilku magazynach, na pozostałych natomiast ma zakaz wystawiania dokumentów.

Założenie zakazu dla operatora jest możliwe z poziomu formularza magazynu z zakładki **[Zakazy]**. Prawo do zakładania zakazów ma tylko operator z ustawionymi uprawnieniami administratora na karcie (*Konfiguracja programu/ Użytkowe/ Operatorzy*).

Zakładanie zakazów polega na wskazaniu operatorów, którzy nie mają prawa do pracy w tym magazynie. Na liście operatorów nie pojawią się operatorzy, którzy dany magazyn mają wskazany jako swój magazyn domyślny. Operator, dla którego założono zakaz nie ma możliwości wskazania danego magazynu w polu **Magazyn** na liście dokumentów oraz na formularzu dokumentu.

Pewnym wyjątkiem są dokumenty Przesunięcia Międzymagazynowego

(MM), gdzie operator może wskazać magazyn docelowy pomimo tego, że ma założony do niego zakaz.

## **[Magazyny](https://pomoc.comarch.pl/optima/pl/2023_5/index.php/dokumentacja/magazyny/)**

System **Comarch ERP Optima** obsługuje wiele magazynów. Jeden dokument może być związany tylko z jednym magazynem. Lista zdefiniowanych magazynów dostępna jest z poziomu *Ogólne/ Inne/ Magazyny* lub dzięki wykorzystaniu kombinacji klawiszy **<CTRL>+<M>.**

W programie zdefiniowano jeden magazyn, którego nie można usunąć ani nadać mu statusu nieaktywny. Użytkownik ma możliwość zmianę nazwy i opisu.

Lista obsługiwana jest przez standardowe przyciski obsługi listy, opisane szczegółowo w niniejszym podręczniku.

Usunięcie powoduje zdjęcie danego magazynu z listy. Dopuszczalne jest tylko usuwanie magazynów, z którymi nie związane są żadne dokumenty. W przypadku próby usuwania magazynu dla którego istnieje chociaż jeden dokument, program wyświetli odpowiedni komunikat i nie wykona danego polecenia.

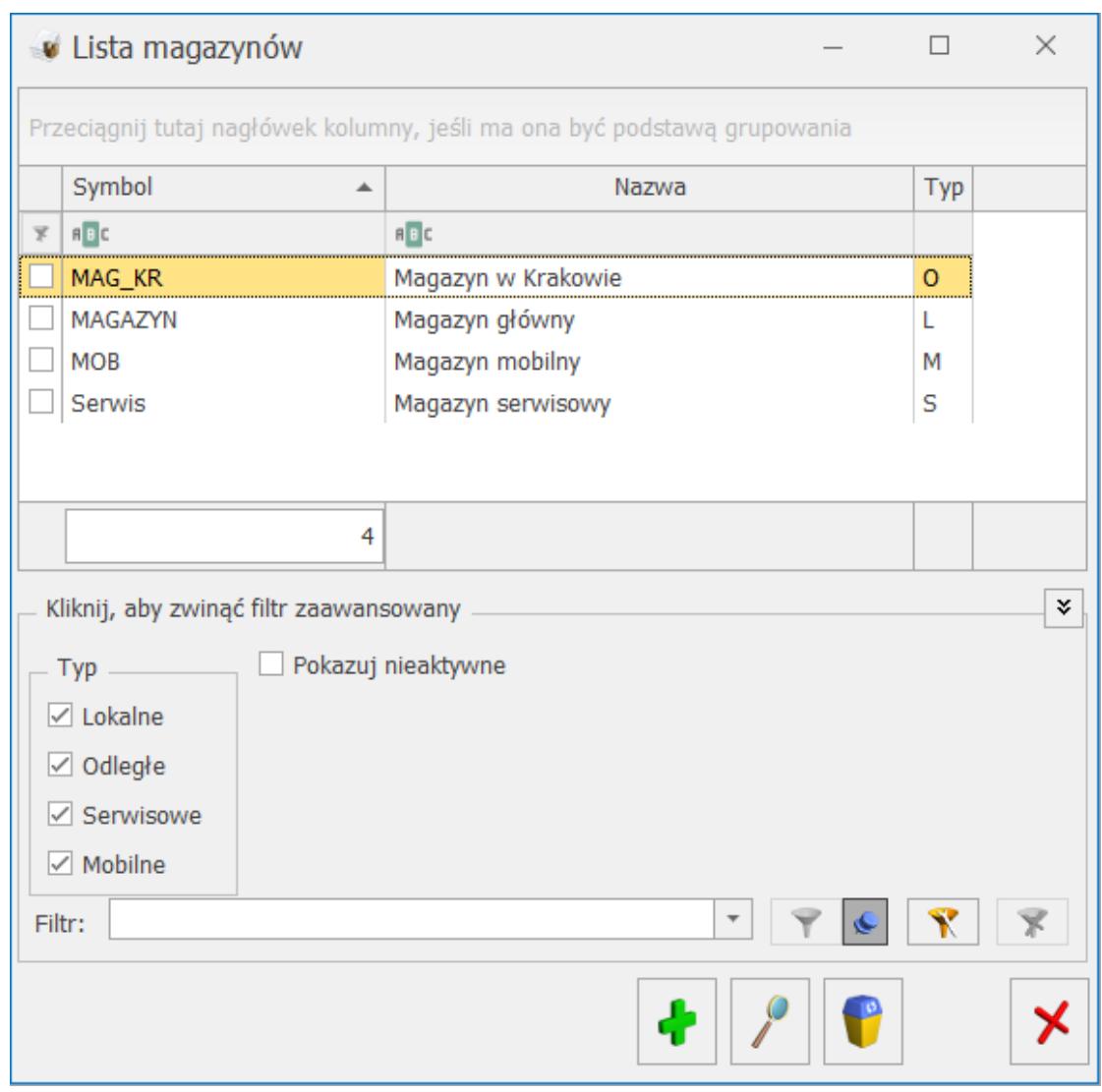

Lista magazynów

Lista magazynów może być wyświetlana w zależności od o **statusu**. Zaznaczony parametr **Pokazuj nieaktywne** powoduje wyświetlenie również magazynów nieaktywnych.

Lista magazynów może być wyświetlana w zależności od *typu* magazynu:

- magazyn lokalny oznacza, że magazyn funkcjonuje w tej samej bazie danych co magazyn główny,
- magazyn odległy oznacza, że magazyn funkcjonuje w innej bazie danych niż bieżąca,
- magazyn serwisowy magazyn tworzony na potrzeby działania modułu **Comarch ERP Optima** Serwis. Możliwość wystawiania dokumentów na magazyn serwisowy jest mocno

ograniczona, praktycznie jedyne dokumenty, które można wystawiać na magazynie serwisowym z poziomu listy dokumentów to dokumenty MM (pozostałe powstają automatycznie tylko w wyniku realizacji zleceń serwisowych).

- magazyn mobilnymagazyn tworzony na potrzeby współpracy z **Comarch ERP Mobile Sprzedaż,**
- **wszystkie**  wyświetlane są wszystkie zdefiniowane magazyny, niezależnie od tego funkcjonuje w bieżącej bazie.